Written by BiRU Sunday, 30 April 2017 09:08 -

 In this post I will share the iptable script in which we will learn **How to protect from port scanning and smurf attack in Linux Server**

### **Features Of Script :**

.

**(1)** When a attacker try to port scan your server, first because of iptable attacker will not get any information which port is open. Second the Attacking IP address will be blacklisted for 24 Hour (You can change it in script) . Third , after that attacker will not able to open access anything for eg. even attacker will not see any website running on server via web browser, not able to ssh,telnet also. Means completely restricted.

**(2)** Protects from smurf attack

**(3)** Written with the help of IPTABLE hence no System Performance issue like CPU high,Memory usage etc. No third party tool is used

**Note:** You can add or remove port no. as per your requirement.

### **Description about Server where we will implement IPTABLE script:**

**Operating Syetem** : CentOS 6.4 (applicable to Red hat and CentOS servers) **IP Address**: 192.168.1.4

**Now we will create the script**

Written by BiRU Sunday, 30 April 2017 09:08 -

**Step 1:** Create a bash script with the name of **iptablescript.sh**

vi /root/iptablescript.sh

**Step 2:** Now paste the below given script contents in your bash script file **iptablescript.sh**

 $\#$ !/bin/sh  $\#$  #  $\#$  Script is for stoping Portscan and smurf attack  $\#$ ## first flush all the iptables Rules iptables -F #

INPUT iptables Rules

# Accept loopback input iptables

- A INPUT

-

i lo -

p all

 j ACCEPT # allow 3 way handshake iptables

- A INPUT

 m state

- state ESTABLISHED

, RELATED

 j ACCEPT ### DROPspoofing packets iptables

```
-
A INPUT
```
 s 10.0 . 0.0 / 8

 j DROP iptables

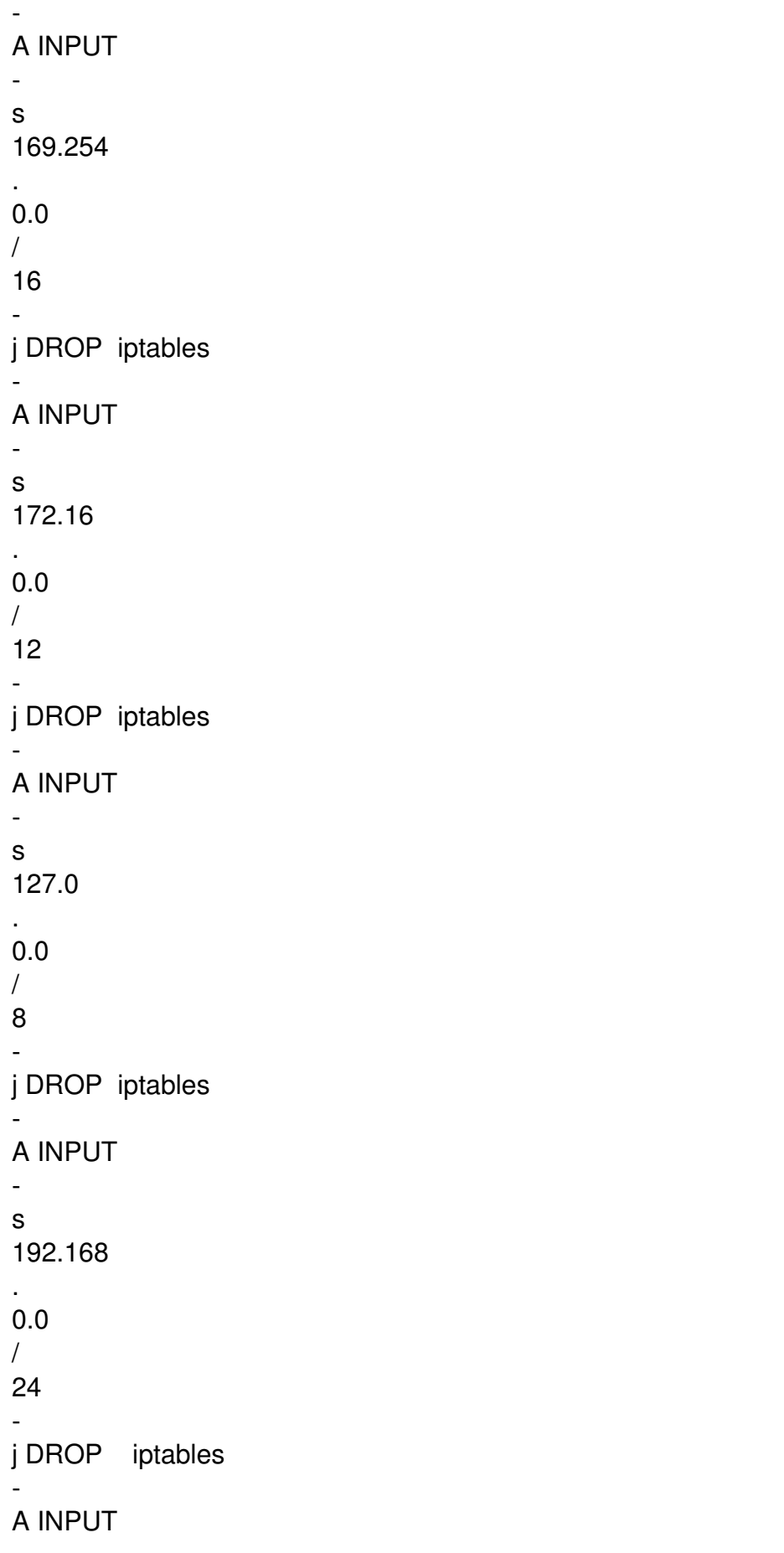

Written by BiRU Sunday, 30 April 2017 09:08 -

-

```
s 
224.0
.
0.0
/
4
-
j DROP iptables 
-
A INPUT 
-
d 
224.0
.
0.0
/
4
-
j DROP iptables 
-
A INPUT 
-
s 
240.0
.
0.0
/
5
-
j DROP iptables 
-
A INPUT 
-
d 
240.0
.
0.0
/
5
-
j DROP iptables 
-
A INPUT 
s
```
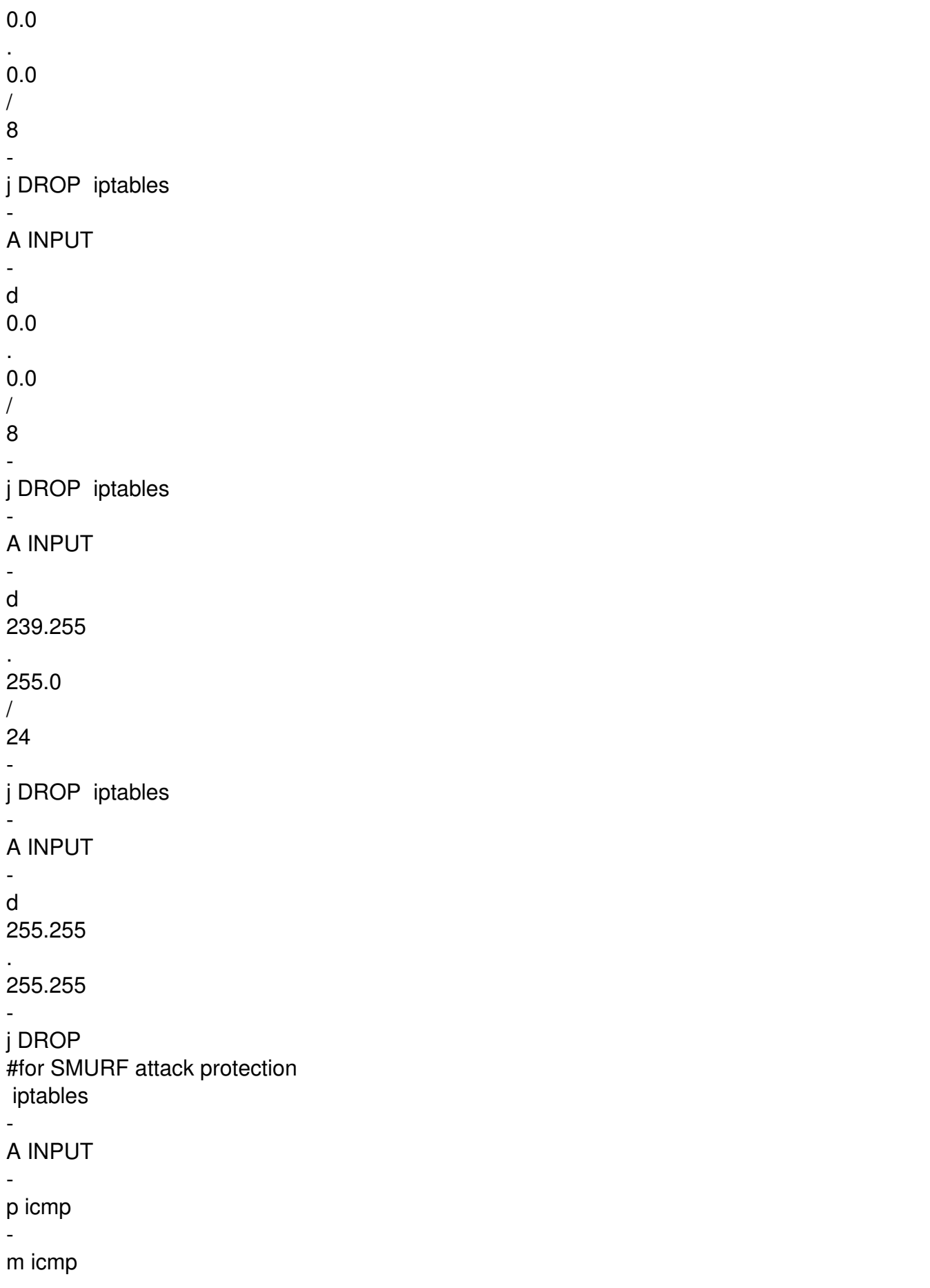

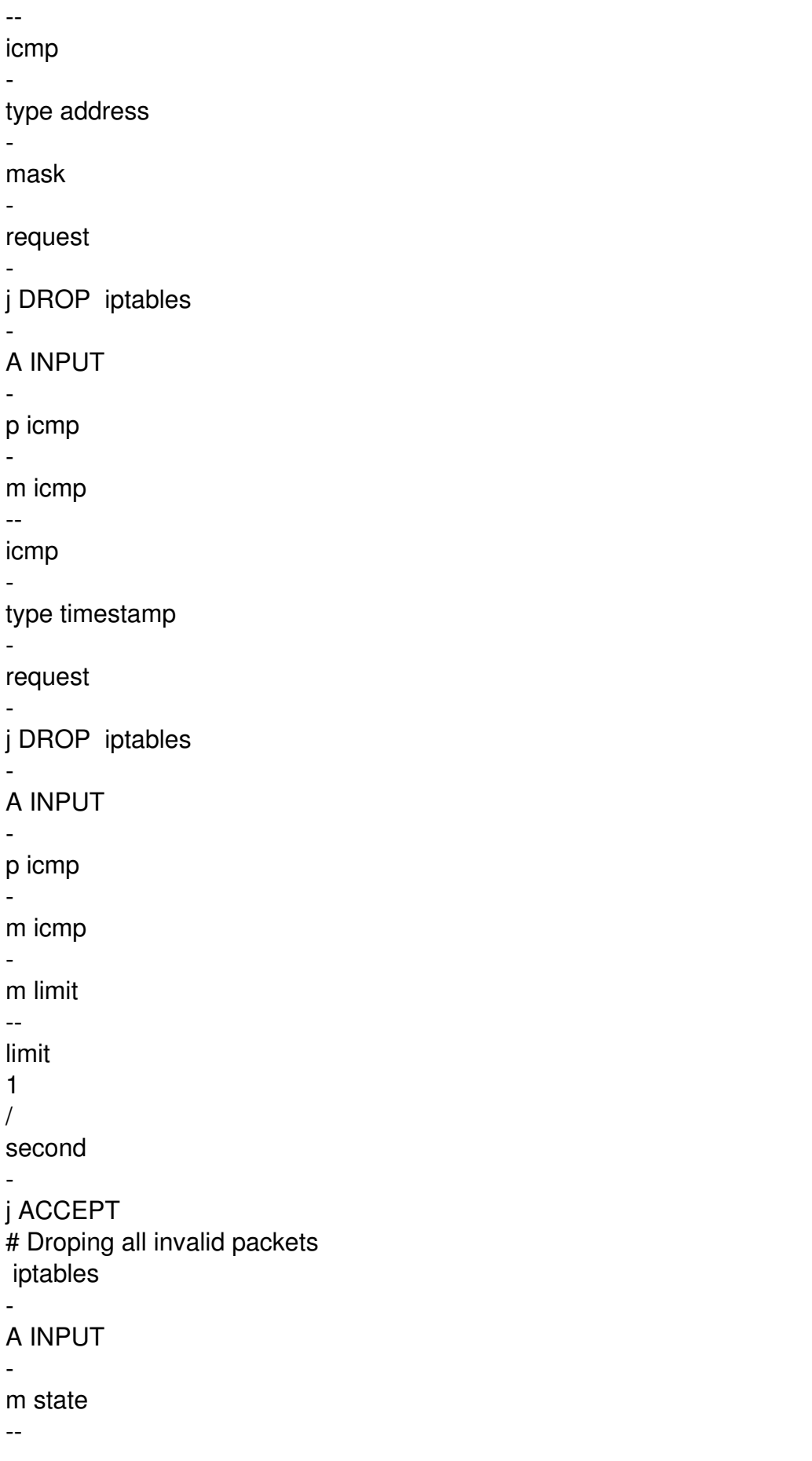

```
state INVALID 
-
j DROP iptables 
-
A FORWARD 
-
m state 
--
state INVALID 
-
j DROP iptables 
-
A OUTPUT 
-
m state 
--
state INVALID 
-
j DROP 
# flooding of RST packets, smurf attack Rejection
 iptables 
-
A INPUT 
-
p tcp 
-
m tcp 
--
tcp
-
flags RST RST 
-
m limit 
--
limit 
2
/
second 
--
limit
-
burst 
2
-
j ACCEPT 
# Protecting portscans
```
Written by BiRU Sunday, 30 April 2017 09:08 -

# Attacking IP will be locked for 24 hours (3600 x 24 = 86400 Seconds) iptables - A INPUT m recent - name portscan - rcheck - seconds 86400 j DROP iptables - A FORWARD m recent  $$ name portscan - rcheck - seconds 86400 j DROP # Remove attacking IP after 24 hours iptables - A INPUT m recent - name portscan - remove iptables - A FORWARD m recent - name portscan --

Written by BiRU Sunday, 30 April 2017 09:08 -

remove # These rules add scanners to the portscan list, and log the attempt. iptables - A INPUT p tcp m tcp - dport 139 m recent - name portscan - set j LOG - log prefix "portscan:" iptables - A INPUT p tcp m tcp - dport 139 m recent - name portscan - set j DROP iptables - A FORWARD -

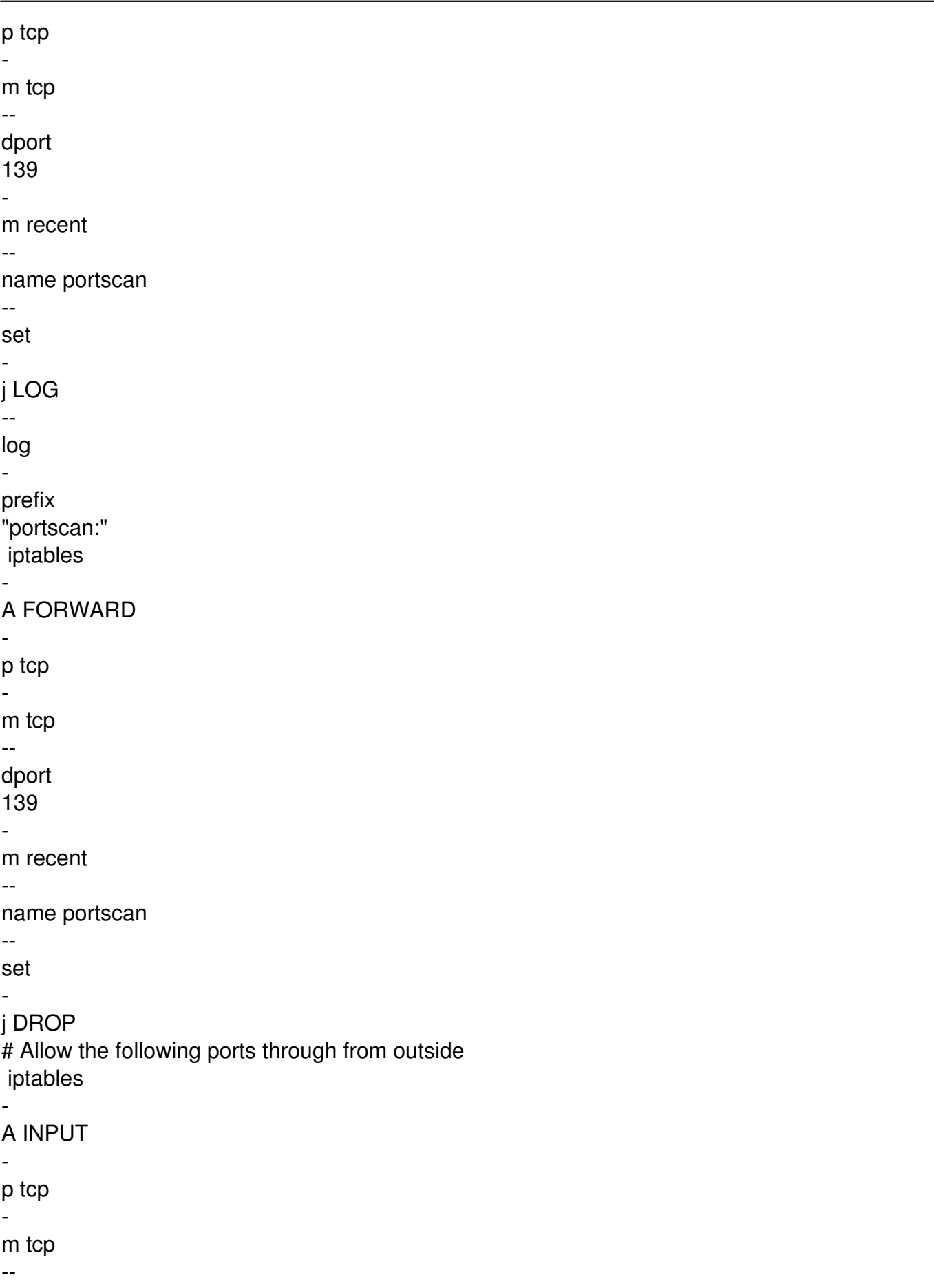

Written by BiRU Sunday, 30 April 2017 09:08 -

dport 25 j ACCEPT iptables - A INPUT p tcp m tcp - dport 80 j ACCEPT iptables - A INPUT p tcp m tcp - dport 443 j ACCEPT iptables - A INPUT p tcp m tcp - dport 22 j ACCEPT # Allow ping means ICMP port is open (If you do not want ping replace ACCEPT with REJECT) iptables - A INPUT p icmp m icmp --

Written by BiRU Sunday, 30 April 2017 09:08 -

-

-

-

-

-

-

-

-

-

,

-

icmp type 8 j ACCEPT # Lastly reject All INPUT traffic iptables A INPUT j REJECT ################# Below are for OUTPUT iptables rules ############################################# ## Allow loopback OUTPUT iptables A OUTPUT o lo j ACCEPT iptables A OUTPUT m state - state ESTABLISHED RELATED j ACCEPT # Allow the following ports through from outside # SMTP = 25 # DNS =53  $#$  HTTP = 80  $#$  HTTPS = 443  $#$  SSH = 22

### You can also add or remove port no. as per your requirement

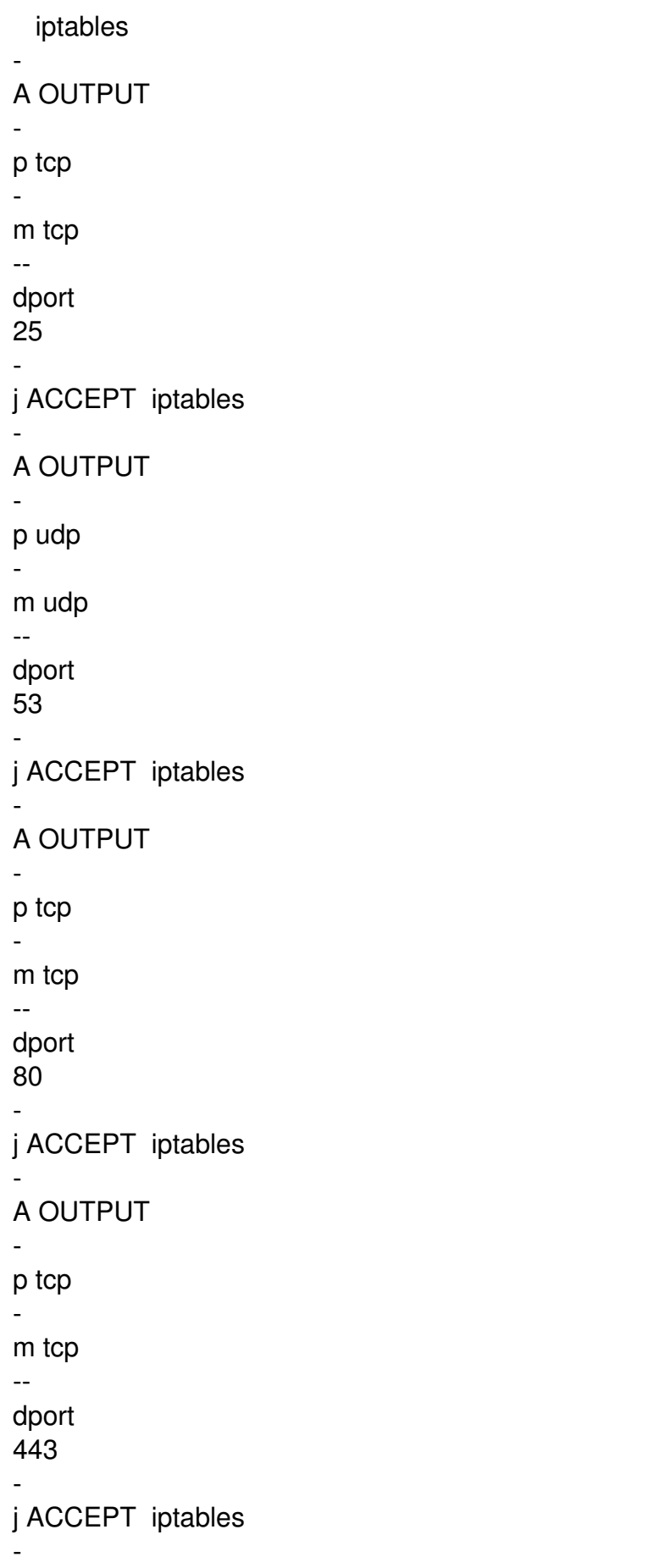

Written by BiRU Sunday, 30 April 2017 09:08 -

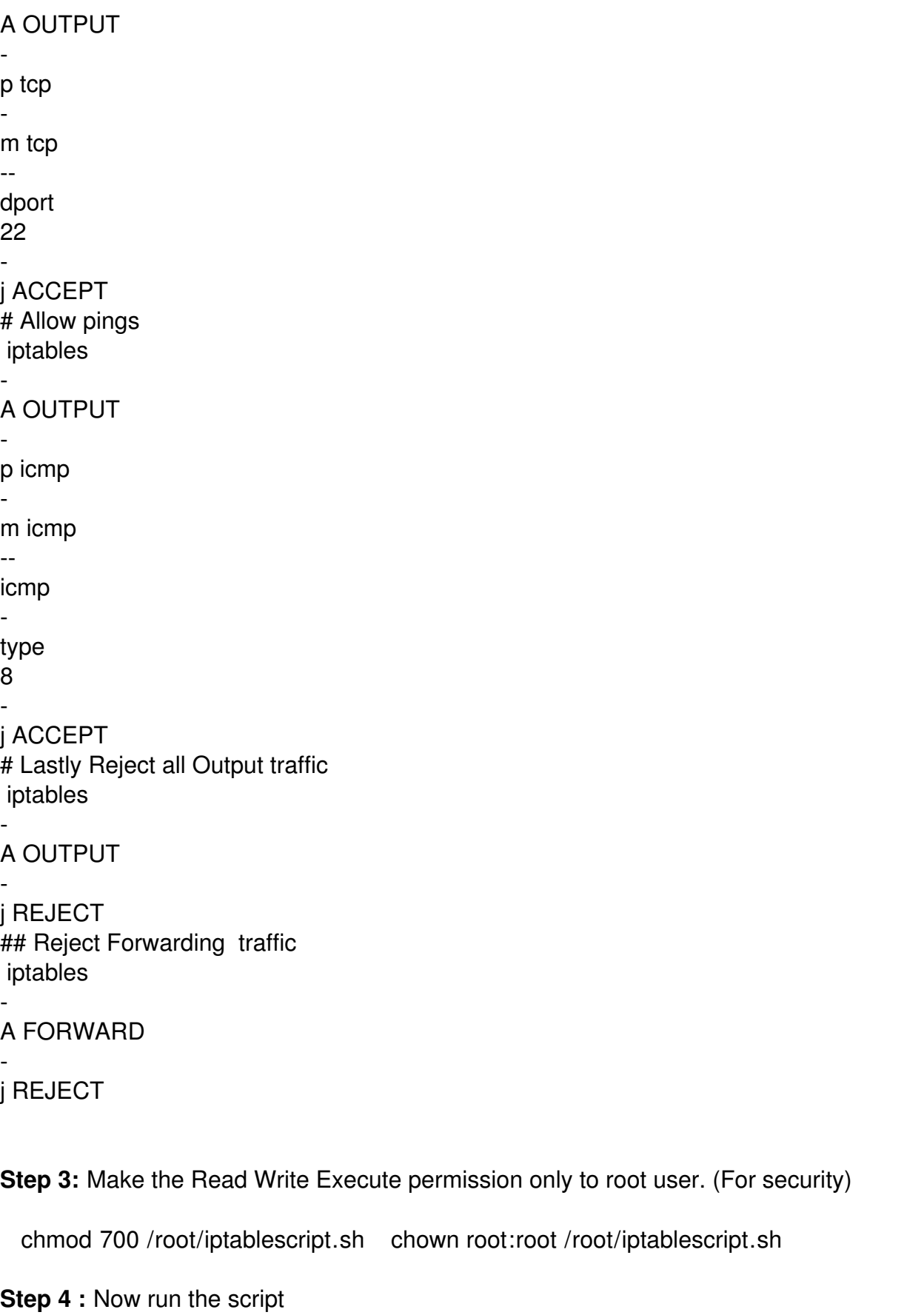

sh /root/iptablescript.sh or ./root/iptablescript.sh

Written by BiRU Sunday, 30 April 2017 09:08 -

**Step 6:** Now check the IPTABLES rule with following command

# iptables -nL **Now we will do testing from remote server to our server where we have implemented the iptable**

**Step 7:** login into any system and try to do port scanning

nmap -sT Server-ip-address eg. nmap -sT 192.168.1.4

**Step 8:** The result should be now from your system like following types

**(a)** Not getting any output from nmap **(b)** Not able to do telnet to any port for eg. telnet Server-ip-address 22

After running nmap means port scan your ip-address is blacklisted.

You can find your system ip address in message logs in Server with the keyword called **portsca n** .

So login back to your server and check the messages log in /var/log

**Note :** how to install nmap

In Red Hat and CentOS yum install nmap In Debian and Ubuntu apt-get install nmap